## **Storing and Retrieving Values**

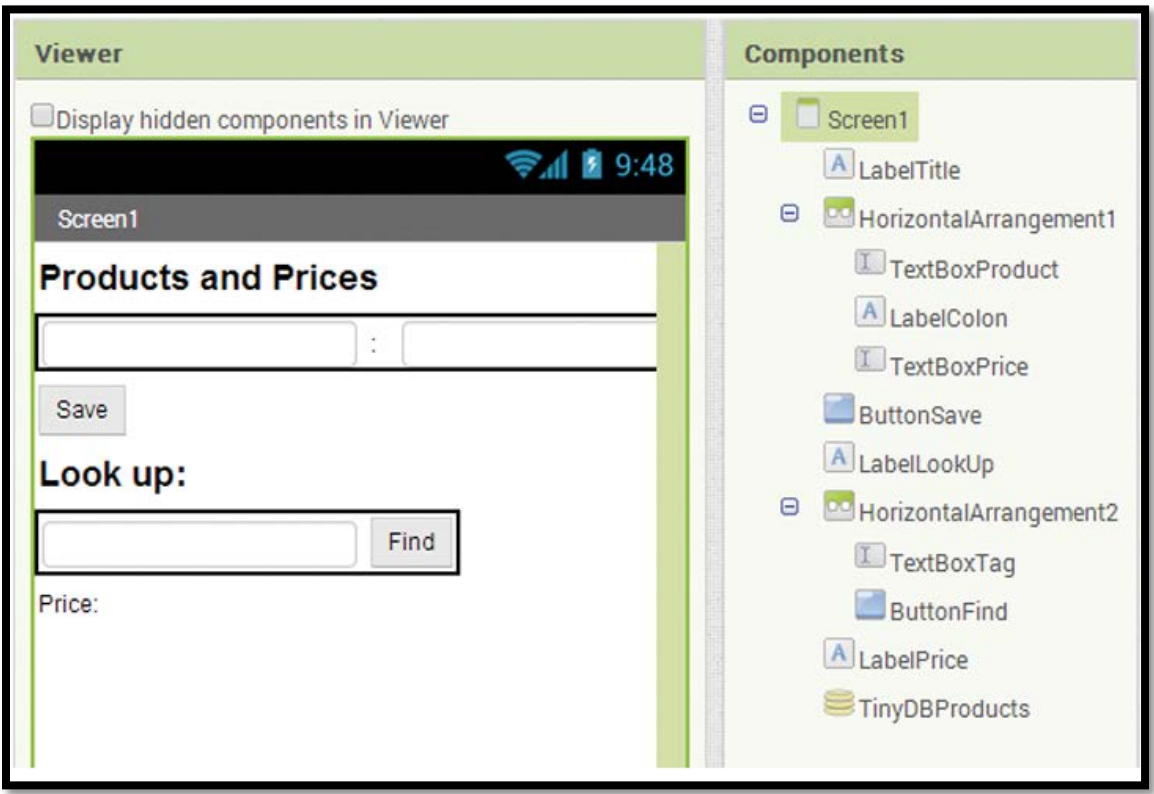

Step 1: Add a Label for the title, rename it LabelTitle, and replace the Text property with Products and Prices. Make the font size 20 and boldface.

Step 2: Add two HorizontalArrangement components.

- In the first, put a TextBox, a Label, and another TextBox. Name the first TextBox TextBoxProduct, name the Label LabelColon and the second TextBox, TextBoxPrice.
- Replace the Hint property of the TextBoxProduct with Enter Product Key, replace the Text property of the Label with a colon (:), and replace the Hint property of TextBoxPrice with Price. Step

3: Drag a Button and a Label between the two HorizontalArrangement components.

- Name the Button ButtonSave and change the Text property to Save.
- Drag a Label in between the save Button and the second HorizontalArrangement.
- Rename it LabelLookUp and change the font size to 20, bold, and set the Text property to Look Up.

Step 4: Add a TextBox and a button to the second HorizontalArrangement.

- Name the TextBox TextBoxTag and change the Hint property to Enter Product.
- Name the Button ButtonFind and replace the Text property with Find.

Step 5: Add a Label under the second HorizontalArrangement to display the price. Name it LabelPrice and set the Text property to Price.

Step 6: Add a TinyDB to your project and name it TinyDBProducts.

Next steps. Programming the Blocks Editor.

Step 7: Drag the when ButtonSave.Click do and when ButtonFind.Click do blocks from the ButtonSave and ButtonFind drawers.

Step 8: Program the when ButtonSave.Click do event handler:

- Find the TinyDBProducts.StoreValue block under its drawer and plug in the Text property blocks for the TextBoxProduct and the TextBoxPrice.
- Once the save is complete, we should clear out the TextBoxes so that the user can easily add another. Find the set TextBoxProduct.Text to and the set TextBoxPrice.Text to blocks in their associated drawers.
- Set each to a blank text block and add them to the when ButtonSave.Click do event handler.

Step 9: Program the when ButtonFind.Click do event handler:

- Find the set LabelPrice. Text to block and place it in the Button Find. Click block.
- Find the TinyDBProducts.GetValue block in the TinyDBProducts drawer.
- Plug the TextBoxTag.Text block into the TinyDBProducts.GetValue block.
- Place a text block with the value Not Found in the valueIfTagNotThere slot.
- Use a join block to join the Price: prompt text block and the value returned by the TinyDBProducts.GetValue block.
- Plug the joined text blocks into the set LabelPrice.Text to block.

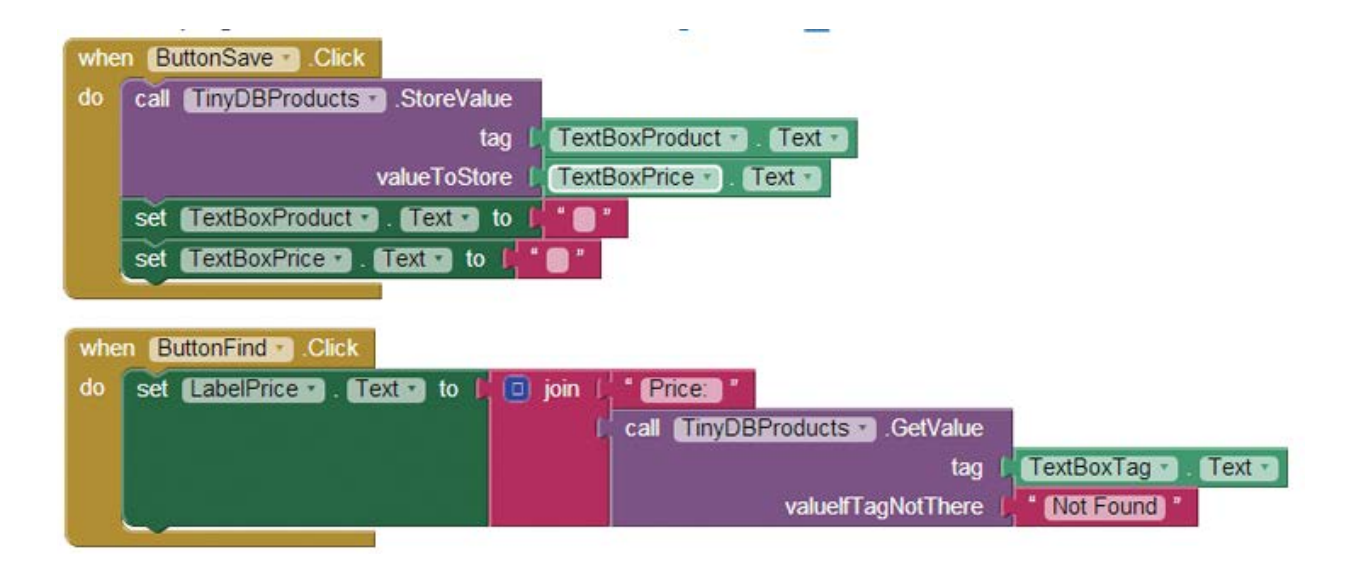